# Parallel PCI CARD **USER MANUAL** Model 158220

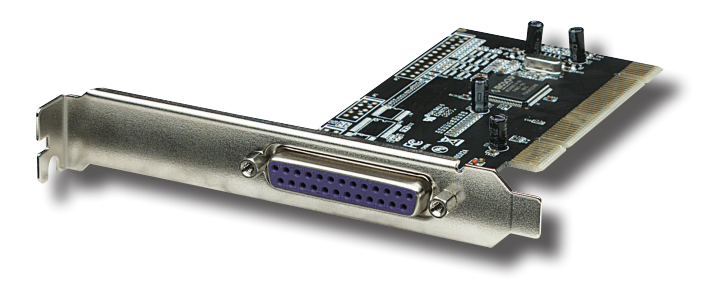

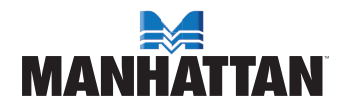

MAN-158220-UM-0409-01

## introduction

Thank you for purchasing this MANHATTAN® Parallel PCI Card, Model 158220.

The MANHATTAN Parallel PCI Card quickly and easily adds one DB25 port to desktop systems to connect and communicate with a parallel peripheral device while achieving transfer rates of up to 1.5 MBps. Plus, compliance with PCI 2.3 specifications helps ensure that most desktop computers and connected parallel devices can operate at peak performance.

The easy-to-follow instructions in this manual help make installation of the card quick and simple, so you'll also soon be enjoying the benefits of these features:

- Supports EPP, ECP and SPP modes
- Fully supports PCI IRQ sharing
- Universal bus power design for 5 V and 3.3 V
- Automatically selects IRQ and IO address
- Compatible with ISA parallel port addresses for use with legacy devices
- Lifetime Warranty

*NOTE:* To ensure proper operation, make sure that you complete the driver installation before proceeding with the hardware installation.

#### **System Requirements**

- Windows 2000/XP/Server 2003/Vista 32/64-bit
- Available punch-out expansion and PCI slots

### **Package Contents**

- Parallel PCI Card with External DB25 Port
- User manual and driver CD

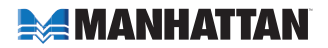

## driver installation

**IMPORTANT:** Make sure that you've completed the driver installation before proceeding with the hardware installation.

## **Windows 2000 / XP / Server 2003**

- 1. Insert the included driver CD in the PC's CD-ROM drive.
- 2. On the desktop, click "Start," then click "Run."
- 3. Enter "D:\PCI\_IO\MCS9865\XP\PciSetup.exe," then click "OK."
- 4. Click "Install" to install the drivers
- 5. Click "Exit" to complete the driver installation.
- 6. Shut down the PC.
- 7. Place the PCI card into PCI slot (see Hardware Installation below), then power on the system.
- 8. Once the system boots, Windows will automatically start installing the driver software.

## **Windows XP-x64 / Server 2003-x64**

- 1. Insert the included driver CD in the PC's CD-ROM drive.
- 2. Enter "D:\PCI\_IO\MCS9865\XP64\PciSetup.exe," then click "OK."
- 3. Click "Install" to install the drivers.
- 4. Click "Exit" to complete the driver installation.
- 5. Shut down the PC.
- 6. Place the PCI card into PCI slot (see Hardware Installation below), then power on the system.
- 7. Once the system boots, Windows will automatically start installing the driver software.

### **Windows Vista**

- 1. Insert the included driver CD in the PC's CD-ROM drive.
- 2. Enter "D:\PCI\_IO\MCS9865\Vista32\PCISetup.exe," then click "OK."
- 3. Click "Install" to install the drivers.
- 4. Click "Exit" to complete the driver installation.
- 5. Shut down the PC.
- 6. Place the PCI card into PCI slot (see Hardware Installation below), then power on the system.
- 7. Once the system boots, Windows will automatically start installing the driver software.

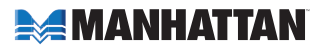

#### **Windows Vista-x64**

- 1. Insert the included driver CD in the PC's CD-ROM drive.
- 2. Enter "D:\PCI\_IO\MCS9865\Vista64\PCISetup.exe," then click "OK."
- 3. Click "Install" to install the drivers.
- 4. Click "Exit" to complete the driver installation.
- 5. Shut down the PC.
- 6. Place the PCI card into PCI slot (see Hardware Installation below), then power on the system.
- 7. Once the system boots, Windows will automatically start installing the driver software.

#### **Verify Windows Driver Installation**

- 1. From the Control Panel, go to System Properties and click "Device Manager."
- 2. Find the "Ports (COM & LPT)" listing and confirm that one "PCI ECP Parallel Port" item is displayed.

## hardware installation

**IMPORTANT:** Make sure that you've completed the driver installation before proceeding with the hardware installation.

- 1. Turn off your computer.
- 2. Unplug the power cord and remove your computer's cover.
- 3. Remove the slot bracket from an available PCI slot.
- 4. To install the card, carefully align the card's bus connector with the selected PCI slot on the motherboard. Push the board down firmly.
- 5. Replace the slot bracket's holding screw to secure the card.
- 6. Replace the computer cover and reconnect the power cord.

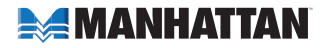

## **SPECIFICATIONS**

### **Standards and Certifications**

- CE
- FCC
- PCI 2.3
- WEEE

#### **General**

- Parallel DB25 female connection
- Maximum 1.5 Mbps throughput
- MosChip 9865 chipset
- Requires available punch-out expansion and PCI slots
- Windows 2000/XP/Server 2003/Vista 32/64-bit compatible

### **Bus**

- PCI 2.3 32-bit, 33 MHz
- Supports 32/64-bit PCI slot
- $\cdot$  5/3.3 V bus power

#### **Physical**

- Dimensions: 124 x 122 x 23 mm (4.9 x 4.8 x 0.9 in.)
- Weight: 62.3 g (2.2 oz.)

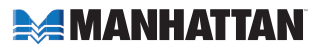

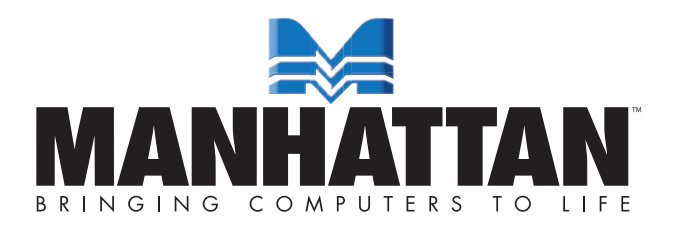

#### www.manhattan-products.com MANHATTAN® offers a complete line of PC Components, Peripherals, Cables and Accessories. Ask your local computer dealer for more information or visit us online at

Copyright © MANHATTAN

All products mentioned are trademarks or registered trademarks of their respective owners.